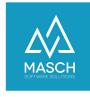

## FAQ: Saving the digital public transport ticket on Android

Use the Apple Wallet file on an Android device

| Name                 | Date       | Signature       |
|----------------------|------------|-----------------|
| Responsible for      | 2023-06-20 | Matthew Liedtke |
| specification        |            |                 |
| Delivering committed | 2023-06-20 | Matthew Liedtke |
| Update requested     |            |                 |
| Update published and |            |                 |
| committed            |            |                 |

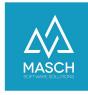

## FAQ: Saving the digital public transport ticket on Android

The issue of the digital public transport ticket is linked to the successful issue of the digital guest card. After the successful issue of the digital guest card, CM Studio .GRM-CLOUD automatically applies for the digital public transport ticket via the NOVA network of the SBB (Swiss Federal Railways).

A public transport ticket can be ordered and sent with a delay of up to 3 hours, as the NOVA servers sometimes only issue tickets with a delay!

The dispatch of the digital public transport ticket always includes a PDF and the download option for the Apple Wallet. However, no download in Google PAY, since the SBB/NOVA QR code is not accepted by the Google PAY app.

As a user of an Android cell phone, you have the option of saving the Apple Wallet file with the following app.

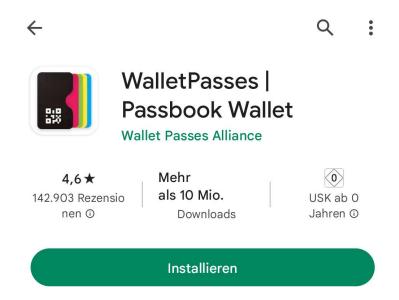

Search for it in the Google Play Store "WalletPasses Passbook Wallet". This app also processes the Apple Wallet files correctly on Android.